# REFLECTIONS: WRITING THE NAR

A tour of my experience writing the NAR update.

# WHAT IS THE NAR?

It is not:

Noodles Against Rhyming

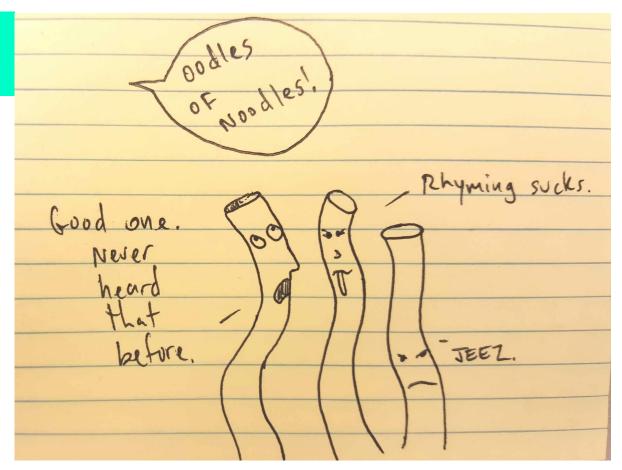

### Nucleic Acids Research

ABOUT THIS JOURNAL CONTACT THIS JOURNAL SUBSCRIPTIONS

CURRENT ISSUE

- Peer-reviewed scientific journal
- Published by Oxford University Press
- Annual publication for biological databases (since 1993)
- "Database Issue"
- Section: Human genome, model organisms, comparative genomics

# TIMELIN

Mid June 2016 Official NAR invite, start time!

August 8th 1st draft done

Mid August Gdoc to Word, + refs/tables/images

September 15 1st "Final" submitted to NAR

September 30 NAR provides referee feedback

October 17 2nd "Final" submitted to NAR

That's about 4 months of living in NAR-Land.

November 6 1st Proof (48 hours to approve)

November 14 2nd Proof submitted. THE REAL FINAL VERSION

| мопрач                                                                   | Tuesday                                                                                                    | wednesday                                                                        | THURSDAY                                                                        | Friday                                                                                         |
|--------------------------------------------------------------------------|----------------------------------------------------------------------------------------------------|----------------------------------------------------------------------------------|---------------------------------------------------------------------------------|------------------------------------------------------------------------------------------------|
| A8                                                                       | A9                                                                                                    | A10                                                                              | A11                                                                             | A12                                                                                            |
| v1 is done<br>sent on Sunday, A7 to A&D                                  | Cath MLM                                                                                                    | 10am mtg<br>Review v1 (A&D)<br>Cath starts v1 revision > v2 (Gdoc)<br>(3.5 days) | Cath finished v1 revision<br>Cath sent out v2 (Gdoc)<br>to A&D at 3:15pm        | A&D can start v2 review (Gdoc) (6 days)  Cath MLM                                              |
| A15                                                                      | A16  Cath MLM  Donna suggested rearranging Cath completed rearranging, v2.1                                  | A17                                                                              | A18  Cath starts v2 revisions > v3 (Word) will move to Word will add references | A19                                                                                            |
| A22                                                                      | A23<br>v337 release<br>Cath MLM                                                                              | A24                                                                              | A25                                                                             | A26 Cath to finish v2 revision Cath to email v3 (in Word, w/refs) who to send v3 to?           |
| <b>A</b> 29                                                              | A30                                                                                                    | A31                                                                              | S1                                                                              | S2                                                                                             |
| Cath vacation                                                            | Cath vacation                                                                                                | Cath vacation                                                                    | Cath vacation                                                                   | Cath vacation                                                                                  |
| v3 (Word w/refs)<br>s reviewed (5 days)                                  | v3 (Word w/refs) is reviewed                                                                                 | v3 (Word w/refs) is reviewed                                                     | v3 (Word w/refs) is reviewed                                                    | v3 (Word w/refs) is reviewed<br>v3 review is emailed to Cath by<br>end of day                  |
| S5                                                                       | S6                                                                                                    | S7                                                                               | S8                                                                              | S9                                                                                             |
|                                                                          | Cath starts v3 revision > v4  Cath completes v3 revision > v4  Emails v4 to Donna, Angie, Kate by end of day | Editors start 'eagle eye'<br>edits on v4 (3 days)                                |                                                                                 | Editors complete v4 review<br>Email to Cath by end of day<br>Cath should have all final images |
| S12                                                                      | Cath MLM<br>S13                                                                                              | S14                                                                              | S15                                                                             | S16                                                                                            |
| Donna to complete review today.<br>then,<br>Cath starts v5 revision > v6 | 1000                                                                                                    | One last 'eagle eye' read<br>by Cath<br>SUBMIT 2017 NAR<br>by end of day         | ACTUAL<br>SUBMISSION<br>DEADLINE<br>Cath MLM                                    |                                                                                                |
|                                                                          | v338 release                                                                                                 | NAR SUBMITTED                                                                    |                                                                                 |                                                                                                |

# CHAINSAW TIME

1st draft:
Body is 20 pages

Final:
Body is 10 pages

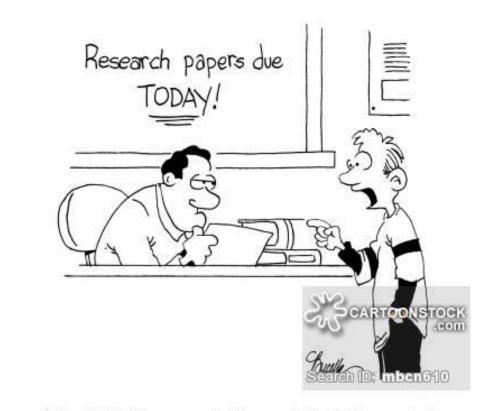

"I call it, 'Research Paper Lite.' It contains a third fewer facts, but you'd never know it."

# PAGE LENGTH

My FINAL submission was in Microsoft Word, and after referee feedback it was 16 pages including references, not including the supplemental pages. Not counting references, and counting a 1-page table in the main manuscript, the total was 12 pages at 11 font in Word. I was never charged for extra pages, I think the '9 page' count is the outcome of the NAR formula prior to references and not counting supplementary materials. However, the NAR guide does not specify this.

As an example, my v2 equation without a table was: 6436 (words)/925 = 6.96 + 4/2.8 = 1.4 = 8.35 pages, and this was before references (and prior to Word, and prior to more edits, and not counting supplementary materials).

I think the limit of "9 pages total from the equation" is probably more of a guideline, I remember Donna saying that the total page count was flexible, but I can't find that in writing. It may have been an exception for us because of Donna's relationship with the editor.

#### https://academic.oup.com/nar/pages/Ms Prep Submission

"An estimate of approximate final paper length can be carried out using the formula:

(Total no. words/925) + (Total no. figures and tables/2.8) = No. of printed pages. Please note that this formula is not always accurate and your paper may be longer than the calculation suggests. There are no page charges for papers of 9 pages or less."

# GATHERING CONTENT

- Find all software and data changes (new & updated) over the last year (e.g., 9-1-15 8-5-16)
- Assess importance, should it be included?
- In last year's NAR? If so, don't include it.
- 1. Grant Progress Report & Official "Aims" for the year: http://genomewiki.ucsc.edu/genecats/index.php/Category:Browser\_PM
- 2. Google Groups Announcements
- 3. Public website, news index
- 4. Redmine GB: Query by annual data range
- 5. MySQL: Public Hubs query

# CONTENT OUTLINE

Outline can be organized differently if desired. Include new and updated annual changes

#### ABSTRACT, INTRODUCTION,

- 1. Genome assemblies
- 2. Data tracks tip: remember to discuss auto-updated tracks
- 3. UI, web design (e.g., new gateway/index pages)
- 4. hgTracks (e.g., multi-region, keyboard shortcuts, public sessions)
- 5. Query/Table tools (e.g., hgTables, hgIntegrator)
- 6. Custom data (custom tracks, track hubs, assembly hubs, public hubs)
- 7. Alternative browsers (GBiB, mirrors)
- 8. Public MySQL Server
- 9. Utilities & Source Code
- 10. Support, training and documentation

FUTURE PLANS, CONTACT INFO, ACKNOWLEDGEMENTS, FUNDING, REFERENCES

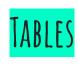

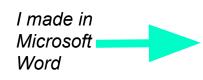

# NAR revised

| Table 1. New and updated UCSC-hoste              |               | iomestic cati |                                                                                      |  |
|--------------------------------------------------|---------------|---------------|--------------------------------------------------------------------------------------|--|
| Scientific name (common name)                    | Assembly date | UCSC ID       | Sequencing center, NCBI accession ID, Assembly name                                  |  |
| New Species                                      |               |               |                                                                                      |  |
| Apteryx australis mantelli (brown<br>kiwi)       | June 2015     | aptMan1       | Max-Plank Institute for Evolutionary Anthropology<br>GCF-001039765.1<br>AptMant0     |  |
| Macaca fascicularis (crab-eating macaque)        | June 2013     | macFas5       | Washington University (WashU)<br>GCA_000364345.1<br>Macaca_fascicularis_5.0          |  |
| Galeopterus variegatus (malayan<br>flying lemur) | June 2014     | galVar1       | Washington University (WashU)<br>GCF_000696425.1<br>G_variegatus-3.0.2               |  |
| Updated Species                                  |               |               |                                                                                      |  |
| Felis catus (domestic cat)                       | November 2014 | felCat8       | International Cat Genome Sequencing Consortium<br>GCA_000181335.3<br>Felis_catus_8.0 |  |
|                                                  | 172.72        |               |                                                                                      |  |

#### Table 1. New and updated UCSC-hosted genomes, 2015-2016

| Scientific Name<br>(common name)                         | Assembly<br>Date | UCSC ID | Sequencing Center,<br>NCBI Accession ID,<br>Assembly Name                           |  |
|----------------------------------------------------------|------------------|---------|-------------------------------------------------------------------------------------|--|
| New Species                                              | do v             |         |                                                                                     |  |
| <i>Apteryx <u>australis mantelli</u></i><br>(brown kiwi) | Jun. 2015        | aptMan1 | Max-Plank Institute for Evolutionary<br>Anthropology<br>GCF_001039765.1<br>AptMant0 |  |
| Macaca fascicularis<br>(crab-eating macaque)             | Jun. 2013        | macFas5 | Washington University (WashU)<br>GCA_000364345.1<br>Macaca_fascicularis_5.0         |  |
| Galeopterus variegatus<br>(malayan flying lemur)         | Jun. 2014        | galVar1 | Washington University (WashU)<br>GCF_000696425.1<br>G_variegatus-3.0.2              |  |
| Updated Species                                          | d0 7)            | ś.      |                                                                                     |  |
| Felis catus<br>(domestic cat)                            | Nov. 2014        | felCat8 | International Cat Genome<br>Sequencing Consortium<br>GCA_000181335.3                |  |

# FIGURES

- Delegate them if you can
- Read the NAR instructions for proper format
- Many streams lead to the same ocean, use whatever format results in an image meeting NAR criteria.
- I did screenshots and ran them through an online utility to proper dpi:
  - o 300 dpi for color or grayscale images
  - o 600 dpi for line drawings

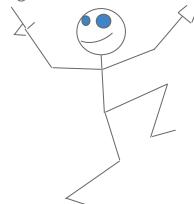

# SUPPLEMENTARY MATERIALS

I had 3 figures and 2 tables as supplementary materials.

I converted each from a Google doc/spreadsheet to a PDF.

I then merged the PDFs into one doc with an online tool.

Easy.

The supplement stays as a PDF, NAR does not revise. It should be a small file size according to NAR.

# REFERENCES

With ~50 references, I highly recommended using an online tool like

#### **ZOTERO**

Works as a Firefox plug-in with Microsoft Word

See my <u>guide for using Zotero</u>
And look up Zotero guides on YouTube

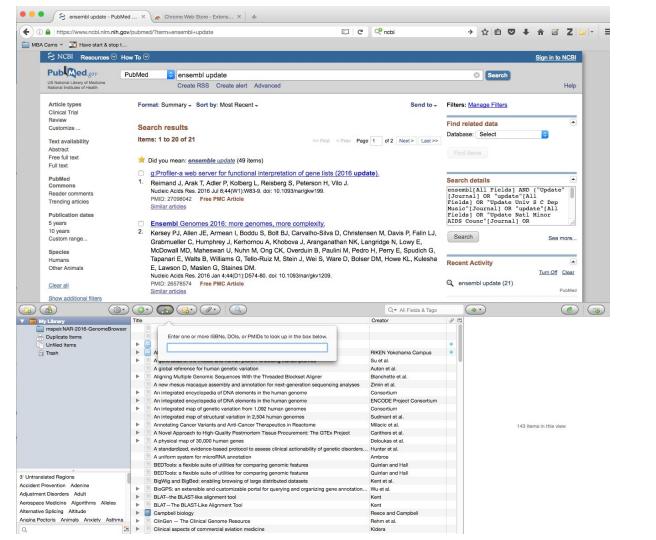

# ZOTERO & WORD PLUG-IN

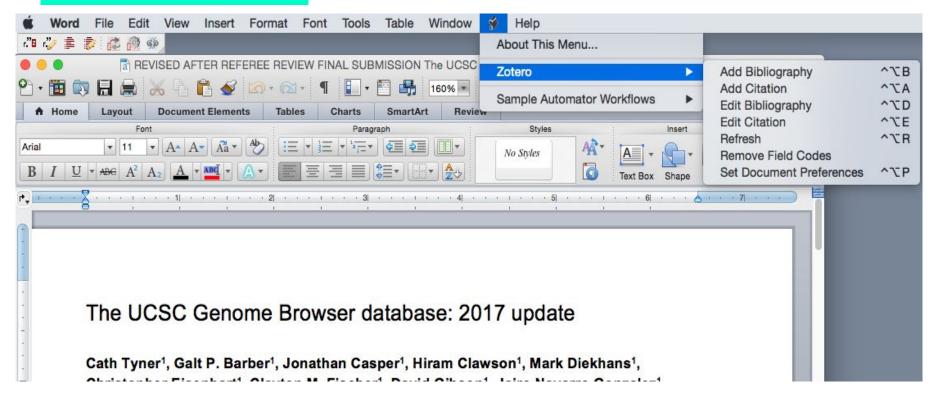

# SUBMISSION & PROOFS

The first submission takes a lot of time. Allow an hour or two. There are a lot of forms to complete. This can be done in advance.

NAR will contact you for acceptance, and lead you through a series of proofs to check the online version.

You will need to submit a cover letter with the submission. Here is my <u>example cover letter</u>.

# THE FUNDING SECTION

This was a challenging section to write.

Here are some <u>suggestions from Ann</u>.

Questions about funding went to

#### Nadine Gassner

Who referred me to

#### Rochelle Fuller

Who referred me to

#### **Ned LeBlond**

Who was helpful, but basically pointed me to the **NIH Report Tool website**.

# REFEREES

You must suggest 6 people to "peer review" your article.

They should be familiar with the browser, but not on the team.

They will provide feedback that you must respond to.

Here is a <u>doc of referee names</u> provided to me.

Here is an <u>example doc of referee feedback and my</u> <u>responses</u>.

Here is a <u>funny video with a referee at 0:58</u>.

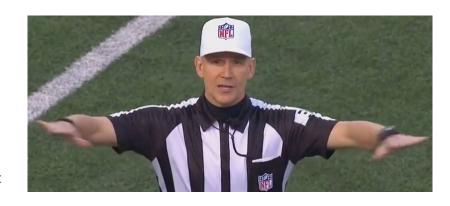

# LICENSE & PAYMENT

When accepted for publication, you need to

- 1) Choose and sign a copyright option "Agreement to Publish." NAR will email with instructions.
  - a) Choose "Oxford Open Licence" "CC BY"
- 2) Then NAR will email you again to pay for the publication. About \$1,300!
  - a) NAR will send you a PDF invoice.
  - b) In 2016, the person to ask about payment was Gina Bentley. Send her the invoice. She will create a purchase order to complete payment. The PO gets dept approval. Then Gina works with UCSC Accounting to pay the invoice.

# PUBLICIZE THE PUBLICATION

#### Announcements:

- 1. Public website, publications page
- 2. Google Groups Announcement
- 3. Mailing list?
- 4. Social Media
- 5. Optional: <u>Submit "extended abstract" to</u>

  <u>NAR online Molecular Database Collection</u>
- Create a record in BIODBCORE (ask Brian Lee)
- 7. Add it to our wiki somewhere?
- 8. Update cite.html with newest NAR

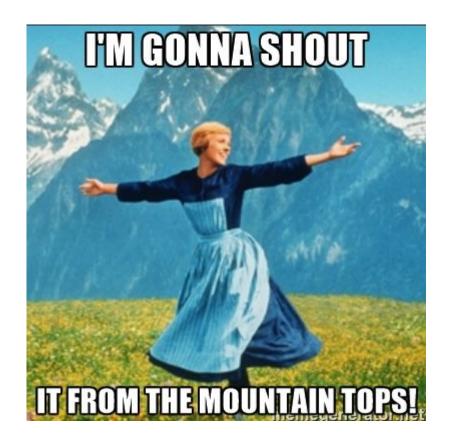

# TIPS

- 1. Start ASAP. It all takes more time than you think. I think so anyway!
- 2. Negotiate more "NAR time" with your manager if needed
- 3. Read other browser's NAR updates, like Ensembl
- 4. If it's not new, don't include it. This refers to a long introduction or summaries of categories.
- 5. Forget about the past "template" and shorten the NAR
- 6. Supplemental data are a great way to include tables & images without counting against your allotted page count.
- 7. Have boundaries with internal reviews, do these in stages with small groups.
- 8. Make a calendar and work backward.
- 9. Start with a clear outline
- 10. Keep it simple

# SUGGESTIONS

- Maybe add a flag in Redmine to include item in NAR?
- Look into reports from other browsers, possible change format to make our report even more concise. All of my referees suggested to not even mention anything "not new," not even context such as how the repeat track is made.
- Why not start earlier? The next author could start early, read up on past reports, set up Zotero, write the intro, and write draft sections as new features are released.

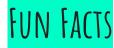

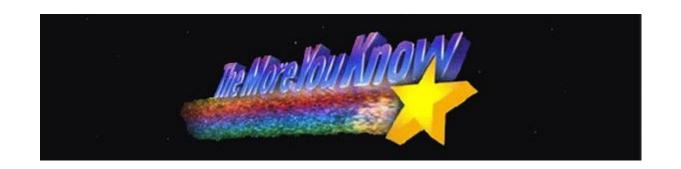

- I have about 175 email threads related to the NAR.
- There were about 6 Google Doc versions before Word version.
- There were 6 versions in Word before the 1st submission.
- There were 4 other versions after submission before the

FINAL FINAL NO REALLY THIS IS THE REAL FINAL VERSION.doc